## การสืบค้นข้อมูลด้วย Google

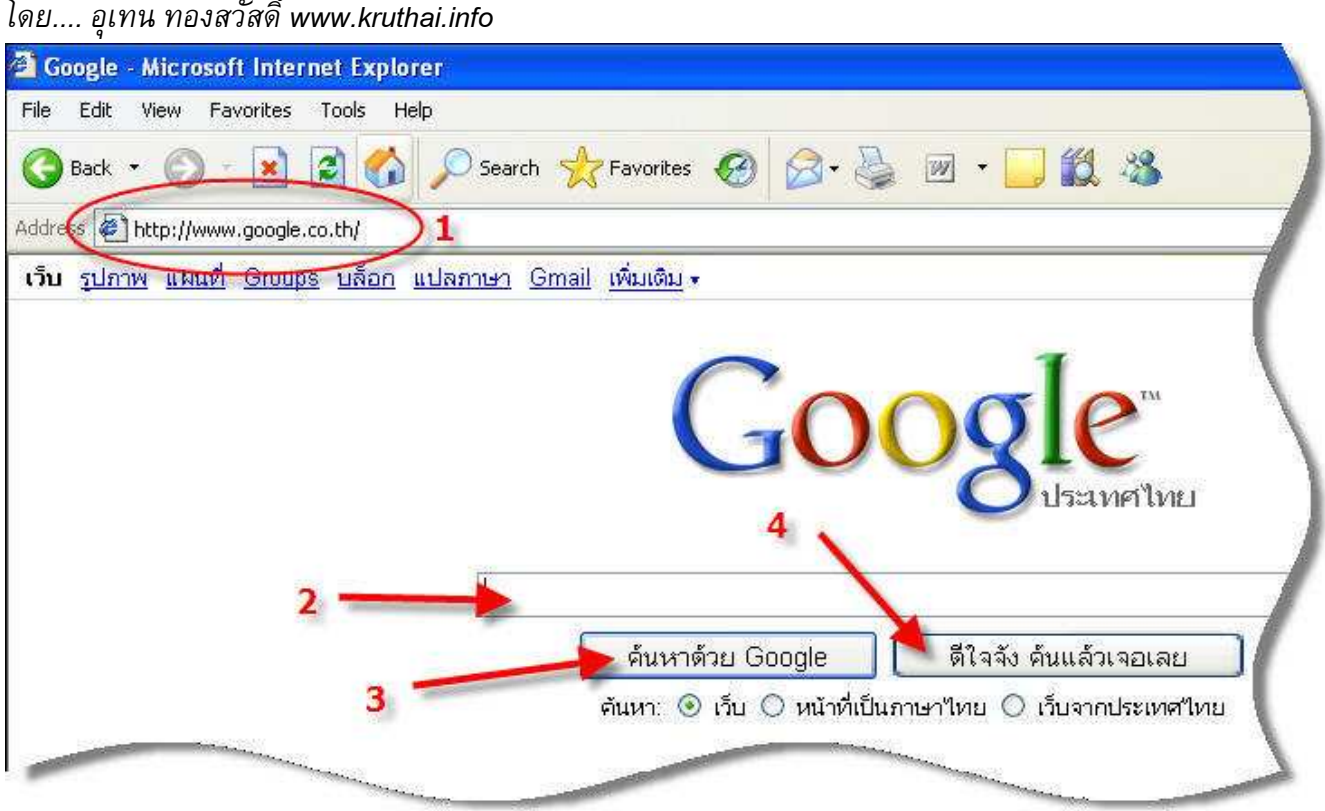

- 1. ในช่อง Address bar ให้พิมพ์ www.google.co.th
- 2. พิมพ์ข้อความที่ต้องการค้นหาลงไป เช่น วิทยฐานะนาญการพิเศษ
- 3. คลิกปุ่มค้นหาด้วย Google (จะแสดงผลเว็บไซต์ที่เกี่ยวข้องจำนวนมาก)
- 4. ถ้าคลิกที่ปุ่ม "ดีใจจัง คันแล้วเจอเลย" (จะแสดงผลเว็บที่เกี่ยวข้องเพียงเว็บเดียว)

## เครื่องหมายที่ใช้ประกอบการค้นหาใน Google

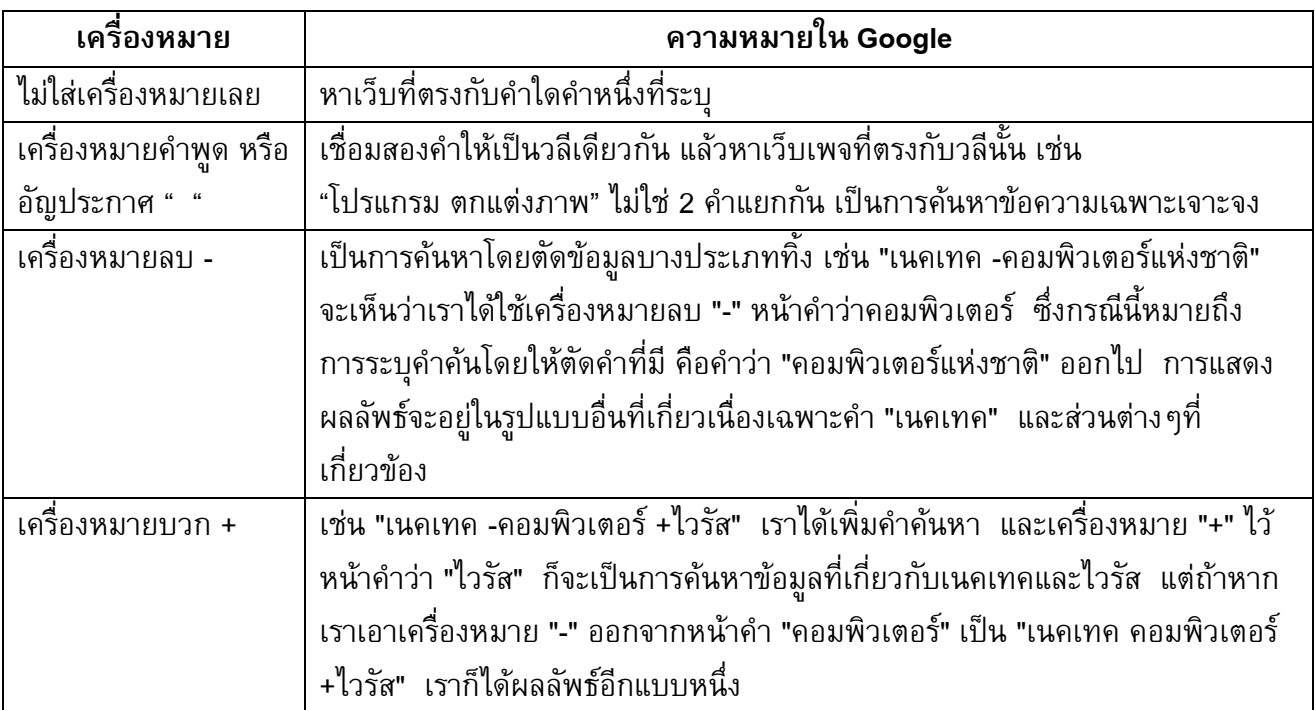

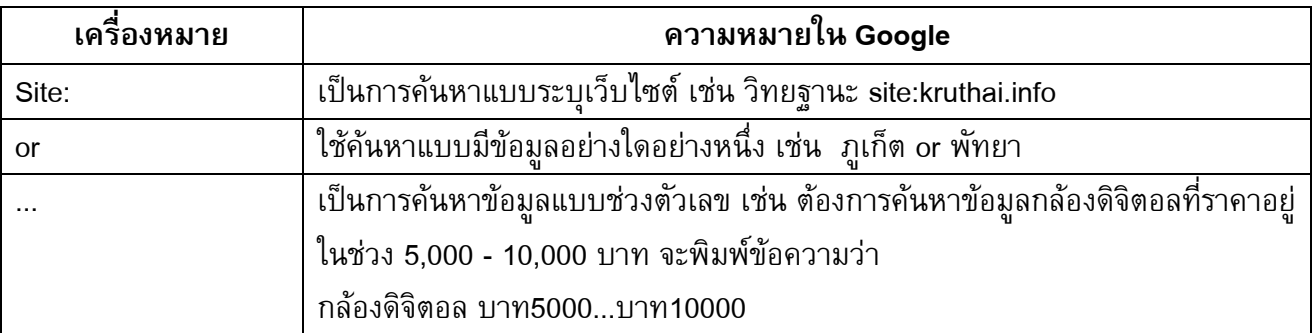

## การค้นหาซอฟแวร์และแหล่งดาวน์โหลด

ต่อไปนี้ขอยกตัวอย่างเกี่ยวกับการหาข้อมูลซึ่งนักท่องอินเตอร์เน็ตนิยม และเหล่ามือโปรแกรมจะชอบกัน ้ เช่น การค้นหาซอฟแวร์และแหล่งดาวน์โหลด การที่ดีนั้น ควรใช้การระบุคำที่สั้นๆและตรงเนื้อหามากที่สุด การ ใช้เครื่องหมายวรรคตอนต่างๆในที่นี้ สามารถทำการค้นหาประเภทนี้ได้เป็นอย่างดี

ในทีนี้ขอยกตัวอย่างการค้นหาโปรแกรม ACDSee เช่นระบุไปว่า **ACDsee +:\*.exe ;.rar ;.zip** เป็นต้น และเรา ้ยังสามารถใช้คำสำคัญและเน้นในการระบุนั้น โดยใช้เครื่องหมายอัญประกาศ (" ") ดังตัวอย่างต่อไปนี้ "ACDsee v8" +:\*.exe ;.rar ;.zip" ก็จะเป็นการเน้นว่าทุกผลการค้นหาต้องมีคำว่า "ACDsee v6" นั่นเอง

้ส่วน เครื่องหมายที่มีการระบุไป เช่น ดอกจัน ตรงนี้จะเป็นการบ่งบอกถึงความหมายส่วนขยายของไฟล์โปรแกรม เช่น \*.exe \*.rar \*.doc \*.zip เป็นต้น

```
้นอกจากนี้เรายังใช้คำต่อไปนี้ช่วยในการค้นหา และเครื่องหมายต่างๆ ได้เช่นกัน เช่น
คำว่า และ
คำว่า หรือ
ดำว่า and
เครื่องหมายนขลิขิตหรือวงเล็บ ( )
จุลภาคหรือจุดลูกน้ำ ,
อัฒภาคหรือจุดครึ่ง ;
้เครื่องหมายคำถามหรือปรัศนี ?
```
ี ขอให้ลองทดสอบ ทดลองดู และประยุกต์คำสั่งต่างๆ เข้าไปกัน จะช่วยให้เราสามารถใช้งานอินเตอร์เน็ตได้คุ้มค่า และประหยัดเวลาในการค้นหาข้อมูลไปได้มากทีเดียว

่ นอก จากการใช้ Google ค้นหาข้อมูลทั่วไปแล้ว ยังสามารถค้นรูปภาพ ข่าว และรวมทั้งเข้าถึงสารบบเว็บที่ทาง Google จัดเตรียมไว้ให้ นอกจากนี้เรายังสามารถปรับแต่ง Google ต่างๆ เช่น การค้นหาขั้นสูง และ ปรับแต่ง ตัวเลือก เพื่อให้ได้ตรงใจเรามากที่สุด